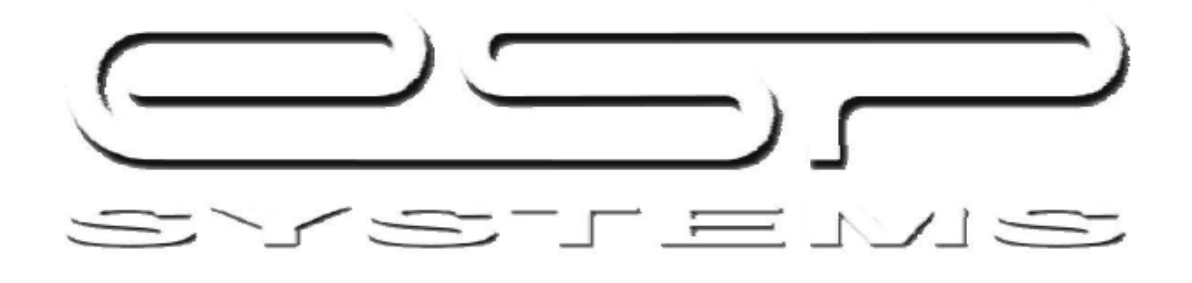

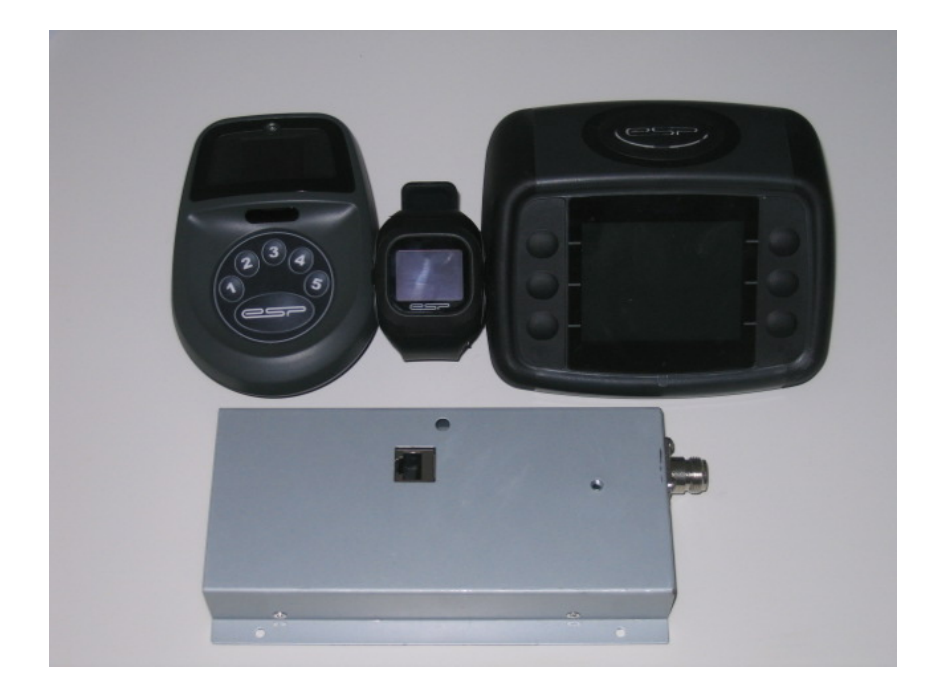

 Super Hub-Lite (ESP-GEN2-05) USER'S GUIDE Addendum

## **Introduction Manager User Manual**

ESP Systems™ is a wireless network that seamlessly and instantly connects the guest with the servers, and the servers with the host, bar, kitchen, and managers. This is the first Guest Customized Service System™ on the market. ESP will change the face of your service model. Servers will take fewer steps, guests will be happier and tell their friends, and managers will now have real time performance data on their service model. Never before have managers been able to know exactly when their service model is breaking down.

Website: www.espsystems.net Support Center Number: (877) 377- 7557 ESP Systems 1422  $E. 4<sup>th</sup>$  Street Charlotte, NC 28202

**ESP SYSTEM SUPPORT** 

### **ESP System CONTACT:**

Chris Simonsen VP Product Development

chrissimonsen@espsytems.net

streus

# **Content Content Content Content Content Content Content Content Content Content Content Content Content Content Content Content Content Content Content Content Content Content Content Content Content Content Content Conte**

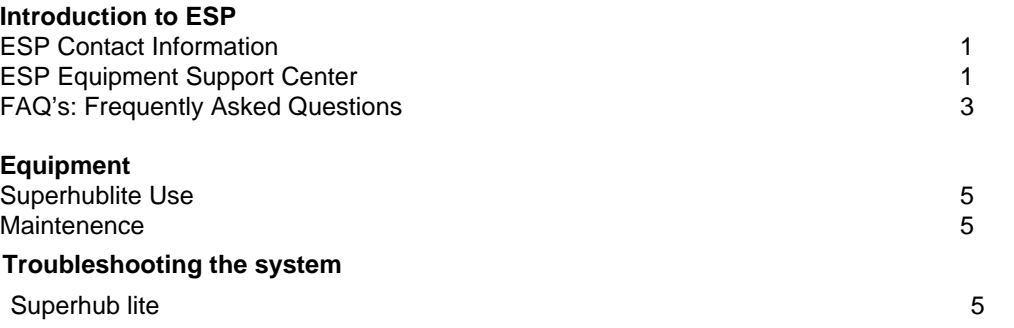

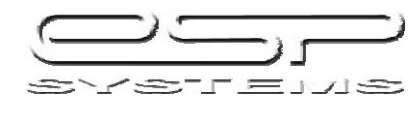

## **INTRODUCTORY FAQ'S**

#### **What is ESP?**

Definition of ESP: Extra Sensory Perception. The 6<sup>th</sup> sense, the ability to read peoples' minds. ESP is the first Guest Customized Service System™. It streamlines the service model, through a series of Alerts that come.

#### **Training ESP - What is ESP E-Learning?**

ESP has designed a series of courses to train you and your associates prior to you ever having ESP installed in your building. This way you can be prepared!

Here is how to access the ESP E-Learning Site.

Log onto "http://projects.getthinking.com" Enter the user name: The user name is: Enter the password: The password is: This will bring you to a black screen with a small computer icon on it. On this screen, go to the taskbar across the top and click on Tools. Click on the pop up blocker and make sure the pop-up blocker is turned on (blocking the pop-up's) Then click on the computer icon and the program will run.

This course has to be taken from a high speed internet location. Otherwise the program will not load!

For best retention the course should be taken prior early in the training.

ESP Systems Manager User Manual 7

#### **ESP E-Learning:**

Included above? All these alerts will appear on the Host-Linc, some will also appear on the Managers watch. You now have two tools to assist you in identifying holes in your service model. FOH Managers can immediately re-position the team to address the situation. Hosts will be relied on to assist in reacting to these alerts.

It's critical that all associates respond appropriately to the ESPs they receive. Coach the associates in real time to change their traffic and behavior patterns to be more appropriate to the needs.

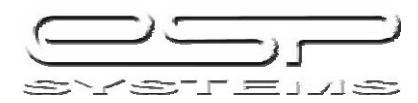

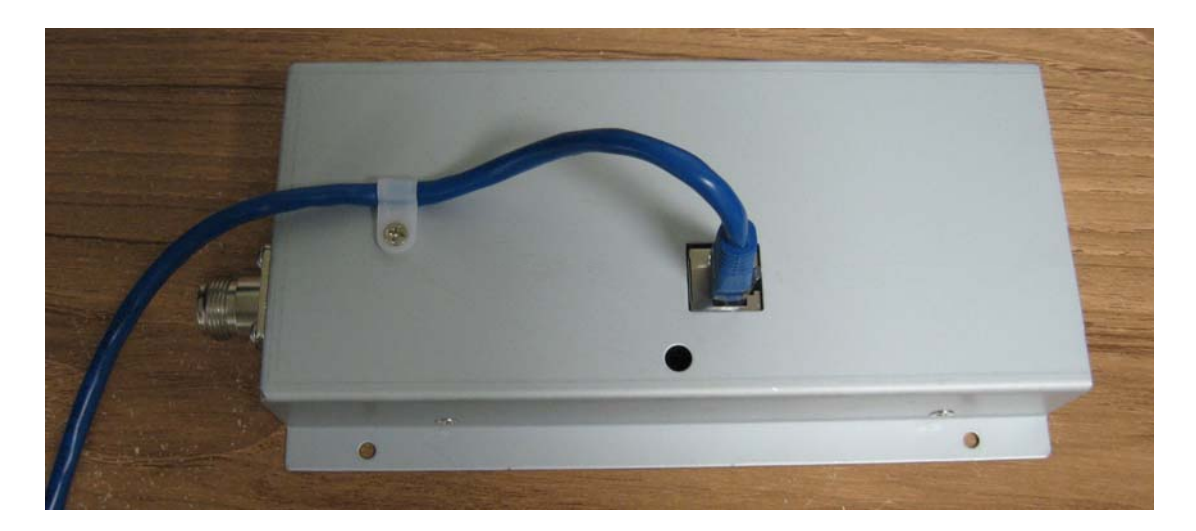

Lan Cable Connection and Strain Relief

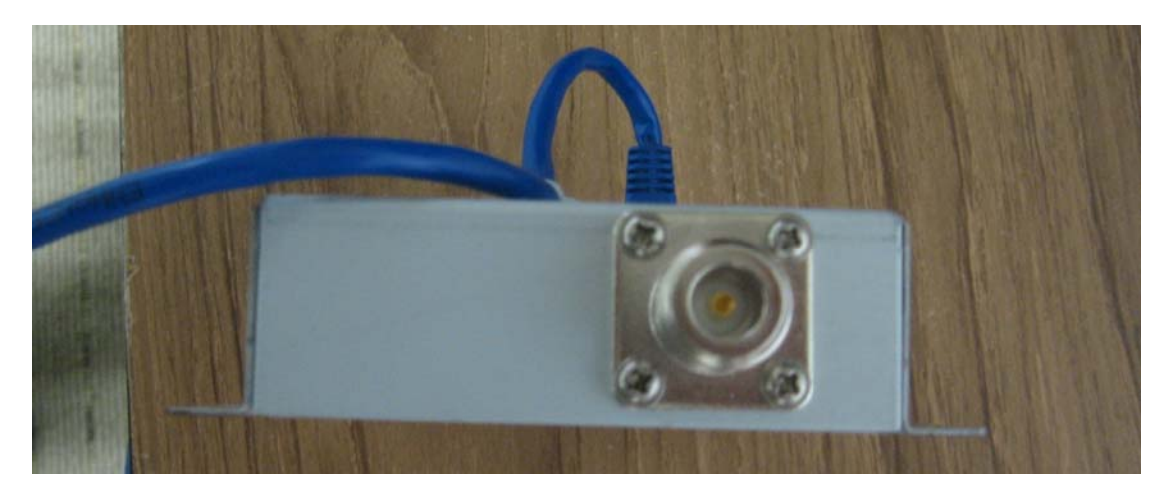

RF cable Connection

Lan cable must be routed through POE injector or POE switch to provide power to unit. Connect PC with HSI proxy software installed to control Super Hub Lite. HSI proxy can be used to control Superhub lite to connect to various system devices.

Troubleshooting – LED should illuminate when power is applied to unit via POE source. LED will turn green when connected to computer with HSI proxy properly working.

euler تا ہے۔

Note: This equipment has been tested and found to comply with the limits for a Class B digital device, pursuant to part 15 of the FCC Rules. These limits are designed to provide reasonable protection against harmful interference in a residential installation. This equipment generates, uses and can radiate radio frequency energy and, if not installed and used in accordance with the instructions, may cause harmful interference to radio communications. However, there is no guarantee that interference will not occur in a particular installation. If this equipment does cause harmful interference to radio or television reception, which can be determined by turning the equipment off and on, the user is encouraged to try to correct the interference by one or more of the following measures:

—Consult the dealer or an experienced radio/TV technician for help.

NOTE: THE MANUFACTURER IS NOT RESPONSIBLE FOR ANY RADIO OR TV INTERFERENCE CAUSED BY UNAUTHORIZED MODIFICATIONS TO THIS EQUIPMENT. SUCH MODIFICATIONS COULD VOID THE USER AUTHORITY TO OPERATE THE EQUIPMENT

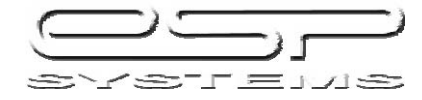

—Reorient or relocate the receiving antenna.

—Increase the separation between the equipment and receiver.

—Connect the equipment into an outlet on a circuit different from that to which the receiver is connected.